UNIVERSIDADE FEDERAL FLUMINENSE

<NOME DO ALUNO>

# <TÍTULO DO TRABALHO>

NITERÓI  $<$ ANO $>$ 

### <NOME DO ALUNO>

## <TÍTULO DO TRABALHO>

<Tese de Doutorado OU Dissertação de Mestrado> apresentada ao Programa de Pós-Graduação em Computação da Universidade Federal Fluminense como requisito parcial para a obtenção do Grau de <Doutor ou Mestre> em Computação. Área de concentração: <ÁREA DE CONCENTRAÇÃO.>

Orientador: <NOME DO ORIENTADOR>

Coorientador: <NOME DO COORIENTADOR>

> NITERÓI  $<$ ANO $>$

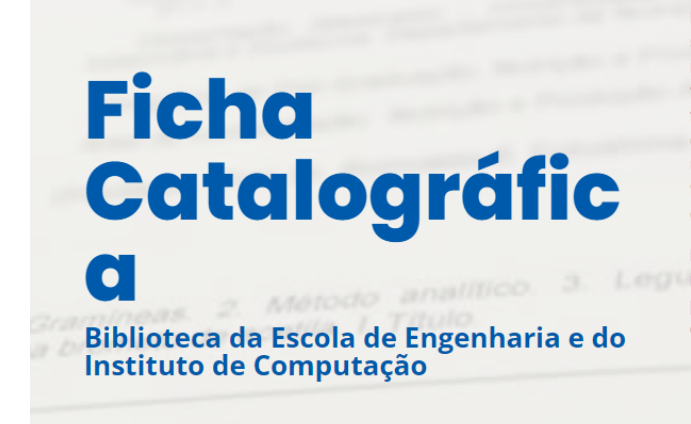

Para gerar a ficha catalográfica o usuário deverá preencher o sequinte formulário, somente a primeira letra maiúscula, a não ser nos casos de nomes e siglas. Após clicar em "Gerar ficha" será aberta uma nova página do navegador com a ficha catalográfica gerada. O usuário poderá realizar o download do arquivo, no formato PDF, e inserir no trabalho utilizando programas próprios para essa finalidade ou poderá tirar um "print" da imagem da ficha e em seguida colar no arquivo do trabalho.

Lembramos que toda informação inserida no formulário é de responsabilidade do usuário, portanto atenção no preenchimento dos campos, qualquer dúvida entre em contato com a biblioteca que atende o seu curso.

Figura 1: Local da ficha catalográfica

### <NOME DO ALUNO>

#### <TÍTULO DO TRABALHO>

<Tese de Doutorado ou Dissertação de Mestrado> apresentada ao Programa de Pós-Graduação em Computação da Universidade Federal Fluminense como requisito parcial para a obtenção do Grau de <Doutor ou Mestre> em Computação. Área de concentração: <ÁREA DE CONCENTRAÇÃO.>

Aprovada em <MES> de <ANO>.

#### BANCA EXAMINADORA

Prof. <NOME do ORIENTADOR> - Orientador, UFF

Prof. <NOME DO AVALIADOR>, <INSTITUIÇÃO>

Prof. <NOME DO AVALIADOR>, <INSTITUIÇÃO>

Prof. <NOME DO AVALIADOR>, <INSTITUIÇÃO>

Prof. <NOME DO AVALIADOR>, <INSTITUIÇÃO>

Niterói  $<$ ANO $>$ 

Dedicatória(s): Elemento opcional onde o autor presta homenagem ou dedica seu trabalho (ABNT, 2005).

Vida longa e próspera! (Spock) "Homenagem a Leonard Nimoy"

## Agradecimentos

<Elemento opcional, colocado após a dedicatória (ABNT, 2005). > Ao meu orientador e minha orientadora, que me mostraram os caminhos a serem seguidos e pela confiança depositada.

## Resumo

Elemento obrigatório, constituído de uma sequência de frases concisas e objetivas e não de uma simples enumeração de tópicos, não ultrapassando 500 palavras ABNT NBR 6028:2003.

Palavras-chave: Palavras representativas do conteúdo do trabalho, isto é, palavras-chave e/ou descritores, conforme a ABNT NBR 6028:2003.

## Abstract

Elemento obrigatório, em língua estrangeira, com as mesmas características do resumo em língua vernácula (ABNT, 2005).

O resumo deve ser redigido na terceira pessoa do singular, com verbo na voz ativa, não ultrapassando uma página ou 500 palavras, segundo a ABNT NBR 6028). Evitandose ouso de parágrafos no meio do resumo, assim como fórmulas, equações e símbolos. Iniciar o resumo situando o trabalho no contexto geral, apresentar os objetivos, descrever a metodologia utilizada, relatar a contribuição própria, comentar os resultados obtidos e finalmente apresentaras conclusões mais importantes do trabalho.

Keywords: Palavras representativas do conteúdo do trabalho, isto é, palavras-chave e/ou descritores, na língua (ABNT, 2005).

# Lista de Figuras

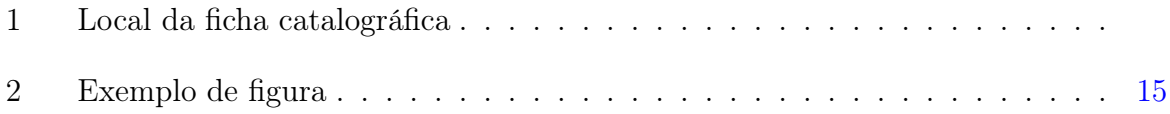

## Lista de Tabelas

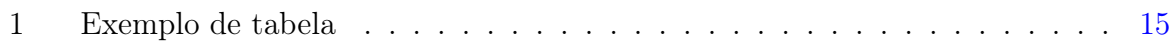

## Lista de Abreviaturas e Siglas

ACR Acronimos

ONU Organização das Nações Unidas

## Sumário

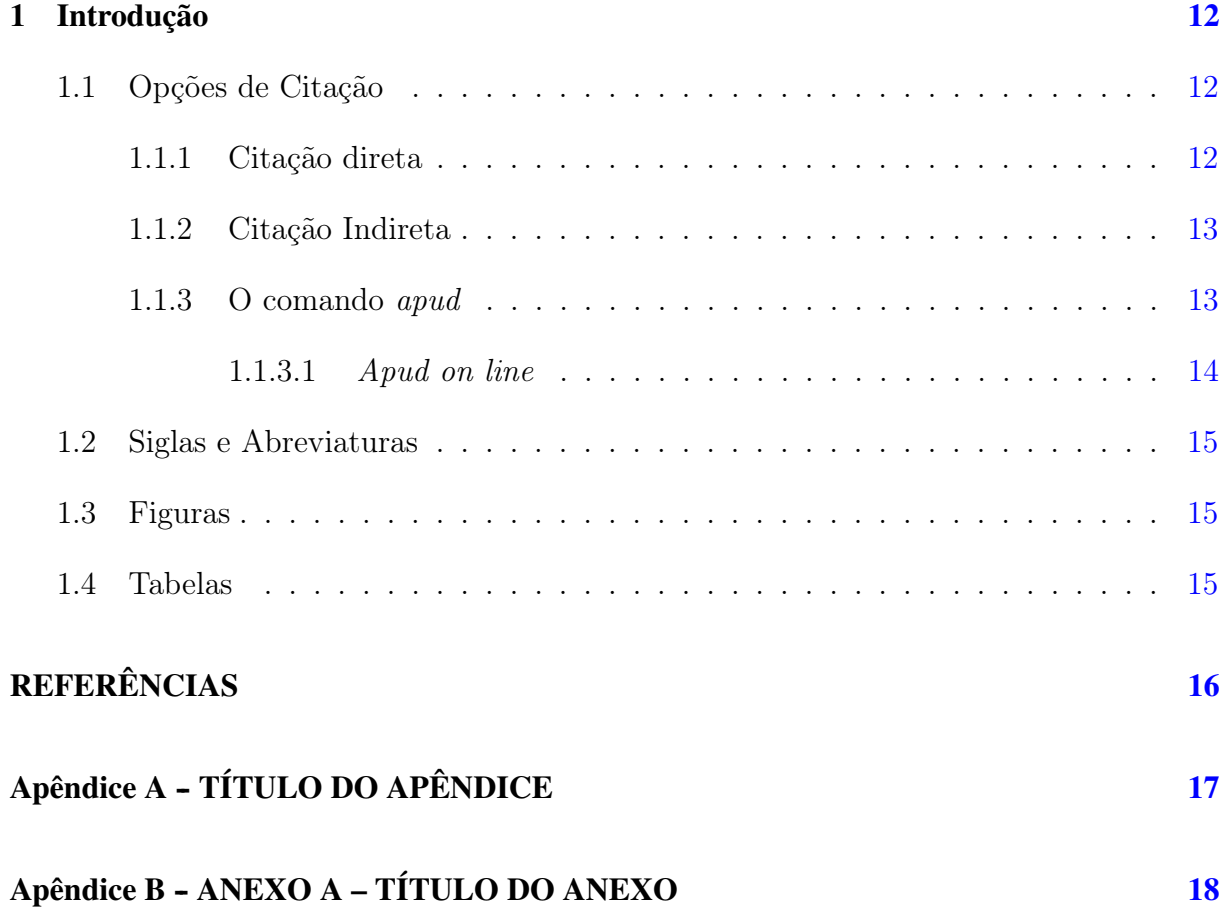

## <span id="page-12-0"></span>1 Introdução

Deve apresentar uma visão global da pesquisa, incluindo: breve histórico, importância e justificativa da escolha do tema, delimitações do assunto, formulação de hipóteses, objetivos da pesquisa e estrutura do trabalho.

Este é o primeiro capítulo, apresentamos abaixo as informações de configuração mais utilizadas

### <span id="page-12-1"></span>1.1 Opções de Citação

Fonte dos dados sobre citação direta e indireta do site [https://www.tecmundo.com.br/](https://www.tecmundo.com.br/tutorial/834-aprenda-a-usar-as-normas-da-abnt-citacao-2-de-4-.htm) [tutorial/834-aprenda-a-usar-as-normas-da-abnt-citacao-2-de-4-.htm](https://www.tecmundo.com.br/tutorial/834-aprenda-a-usar-as-normas-da-abnt-citacao-2-de-4-.htm), autora [X](#page-16-1)a[vier](#page-16-1) [\(2020\)](#page-16-1)

São comandos de citação deste template usando o pacote abntex2cite:

textcite{referencia} retorna por exemplo: [Kitchenham et al.](#page-16-2) [\(2009\)](#page-16-2)

textcite[n de pag.]{referencia} retorna por exemplo uma citação com a pagina de referencia: [Kitchenham et al.](#page-16-2) [\(2009,](#page-16-2) p.20)

cite{referencia} retorna por exemplo: [\(KITCHENHAM et al.,](#page-16-2) [2009\)](#page-16-2)

cite[n de pag.]{referencia} retorna por exemplo uma citação com a pagina de referencia: [\(KITCHENHAM et al.,](#page-16-2) [2009,](#page-16-2) p.20)

Obs: para as aspas ficarem corretas usar no inicio 2 crase " e no final 2 apóstrofos "

### <span id="page-12-2"></span>1.1.1 Citação direta

Referente as citações diretas existem 2 formas, sendo que os textos devem estar sempre entre aspas (" texto") "a citação direta é a transcrição textual fiel de parte de um conteúdo de uma obra" [\(XAVIER,](#page-16-1) [2020\)](#page-16-1). Como os exemplos neste paragrafo onde "a chamada pelo nome do autor, quando feita no final da citação, deve apresentar-se entre parênteses, contendo o sobrenome do autor em letra maiúscula, seguido pelo ano de publicação e página em que o texto se encontra" [\(XAVIER,](#page-16-1) [2020\)](#page-16-1).

Também existe a citação direta quando o o autor está no inicio da citação segundo [Xavier](#page-16-1) [\(2020\)](#page-16-1) "Assim, o sobrenome do autor deve ser digitado normalmente, com a primeira letra em maiúscula e as demais em minúsculo, seguido do ano e página em que o texto se encontra, sendo estas informações apesentadas entre parênteses".

Se a citação direta for com mais de 03 linhas há uma configuração específica.

Conforme descreve [Xavier](#page-16-1) [\(2020\)](#page-16-1):

As citações com mais de três linhas devem ter um tipo de destaque diferente: é necessário reduzir o tamanho da fonte, podendo ser para 10 ou 11 e também é preciso aplicar um recuo de 4cm em relação à margem esquerda selecione o texto e movimente os marcadores, localizado na régua do Word até o número 4, assim, todo o seu texto ficará com o recuo exigido pelas normas (veja a imagem ao lado). Ao final, a citação com mais de três linhas terá a seguinte apresentação — observe que ela não tem aspas.

### <span id="page-13-0"></span>1.1.2 Citação Indireta

Escreve com um monte de citações diretas deixa o texto muito carregado de aspas (" "). Nesta situação pode-se chegar a conclusão que não se deseja escrever o texto com as palavras exatas do autor, tornando assim o texto mais fluido. Para isso pode usar o texto de lido como base e escrever com suas palavras [\(XAVIER,](#page-16-1) [2020\)](#page-16-1).

Tantos as citações diretas quanto as indiretas podem conter mais de um autor, como por exemplo, [\(XAVIER,](#page-16-1) [2020;](#page-16-1) [DA SILVA; MENEZES,](#page-16-3) [2005\)](#page-16-3). Essa forma de citação também pode estar no inicio da conforme [Xavier](#page-16-1) [\(2020\)](#page-16-1) e [Da Silva e Menezes](#page-16-3) [\(2005\)](#page-16-3) as citações pode conter mais de uma referencia no inicio da frase.

### <span id="page-13-1"></span>1.1.3 O comando *apud*

A citação apud ocorre quando você cita algum autor através de outra obra, sem ter consultado-a propriamente. Neste caso a citação é feita da seguinte forma:

A frase original vem de ABC, mas você leu em YYY, não achou o texto original de ABC, então faz um apud, neste comando primeiro vem antes vem o autor original (ABC) e depois quem citou (YYY)

 $\qquad$ {material\_citado\_no\_material\_lido}{material\_lido}

Sobre a circulação geral da atmosfera pode-se dizer que os ventos do norte não movem moinhos a frase original vem de da2005 mas quem falou foi xavier2020, ant

Sobre a circulação geral da atmosfera pode-se dizer que os ventos do nortenão movem moinhos [\(XAVIER,](#page-16-1) [2020](#page-16-1) apud [DA SILVA; MENEZES,](#page-16-3) [2005\)](#page-16-3).

Com citação da pagina de origem [\(XAVIER,](#page-16-1) [2020,](#page-16-1) p.5 apud [DA SILVA; MENEZES,](#page-16-3) [2005\)](#page-16-3).

Nesse caso, na bibliografia só constará a obra consultada e não aquele referenciada pela obra. Para que isso ocorra naturalmente, a obra consultada deve ser incluída normalmente no arquivo referencias.bib enquanto a obra referenciada indiretamente deve ser incluída com a opção *@hidden*, conforme o modelo de referências<sup>[1](#page-14-1)</sup>.

#### <span id="page-14-0"></span>1.1.3.1 *Apud on line*

O textapud se aplica da mesma maneira que o apud descrito anteriormente. O termo on line é alusivo ao \textcite{label} definido no abntex. Nesse caso a citação é feita da seguinte forma:

 $\text{tr}$  \textapud{material\_citado\_no\_material\_lido}{material\_lido}

Segundo \textapud{xavier2020}{da2005}, os ventos do norte não movem moinhos.

Segundo [Xavier](#page-16-1) [\(2020](#page-16-1) apud [DA SILVA; MENEZES,](#page-16-3) [2005\)](#page-16-3), os ventos do norte não movem moinhos.

Com citação da pagina de origem [Xavier](#page-16-1) [\(2020,](#page-16-1) p.20 apud [DA SILVA; MENEZES,](#page-16-3) [2005\)](#page-16-3), os ventos do norte não movem moinhos.

<span id="page-14-1"></span><sup>1</sup> Isto é um teste de nota de rodapé

### <span id="page-15-2"></span>1.2 Siglas e Abreviaturas

Para usar siglas tem o pacote Acronimos (ACR) que utiliza os comandos:

acrfull - Organização das Nações Unidas (ONU) acrshort - ONU acrlong - Organização das Nações Unidas

## <span id="page-15-3"></span>1.3 Figuras

As figuras podem estar centralizadas ou dependerá da forma de escrita do texto.

Exemplo de Figura: Ver Figura [2.](#page-15-0)

<span id="page-15-0"></span>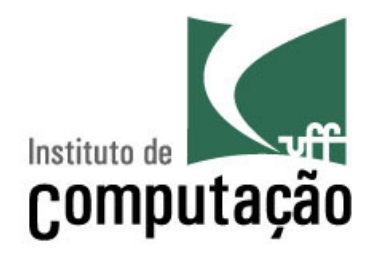

Figura 2: Exemplo de figura

### <span id="page-15-4"></span>1.4 Tabelas

Pode-se utilizar um gerador de tabelas on-line, que agiliza o processo de escrita. Como exemplo temos o site <https://www.tablesgenerator.com/>.

Exemplo de Tabela: ver Tabela [1.](#page-15-1)

<span id="page-15-1"></span>

| Dado 1 | Percentual |
|--------|------------|
| Tipo 1 | 0,6        |
| Tipo 2 | 0,8        |
| Tipo 3 | 1,0        |
| Tipo 4 | 0.3        |

Tabela 1: Exemplo de tabela

# REFERÊNCIAS

<span id="page-16-3"></span><span id="page-16-0"></span>DA SILVA, Edna Lucia; MENEZES, Estera Muszkat. Metodologia da pesquisa e elaboração de dissertação. UFSC, Florianópolis, 4a. edição, v. 123, 2005.

<span id="page-16-2"></span>KITCHENHAM, Barbara et al. Systematic literature reviews in software engineering–a systematic literature review. Information and software technology, Elsevier, v. 51, n. 1, p. 7–15, 2009.

<span id="page-16-1"></span>XAVIER, Andressa. Aprenda a usar as Normas da ABNT: Citação (2 de 4). [S. l.: s. n.], 2020. Disponível em [https://www.tecmundo.com.br/tutorial/834](https://www.tecmundo.com.br/tutorial/834-aprenda-a-usar-as-normas-da-abnt-citacao-2-de-4-.htm) [aprenda-a-usar-as-normas-da-abnt-citacao-2-de-4-.htm](https://www.tecmundo.com.br/tutorial/834-aprenda-a-usar-as-normas-da-abnt-citacao-2-de-4-.htm), acessado em 05/10/2021.

# <span id="page-17-0"></span>APÊNDICE A - TÍTULO DO APÊNDICE

Elemento opcional. O(s) apêndice(s) são identificados por letras maiúsculas consecutivas, travessão e pelos respectivos títulos. Excepcionalmente utilizam-se letras maiúsculas dobradas, na identificação, quando esgotadas as 23 letras do alfabeto (ABNT, 2005).

# <span id="page-18-0"></span>APÊNDICE B - ANEXO A - TÍTULO DO ANEXO

"Elemento opcional. O(s) anexo(s) são identificados por letras maiúsculas consecutivas, travessão e pelos respectivos títulos. Excepcionalmente utilizam-se letras maiúsculas dobradas, na identificação dos anexos, quando esgotadas as 23 letras do alfabeto"(ABNT, 2005).